## **IstruzioniMigrazione\_RegioneToscana**

## **Manuale per la copia dei contenuti della casella PEC – Regione Toscana**

Il presente documento riporta le istruzioni necessarie per copiare, sulla nuova casella, il contenuto della Inbox della casella precedente. Facciamo presente che, data la dimensione complessiva dell'archivio di tutto il dominio postacert.toscana.it, il contenuto dell'archivio di ciascuna casella verrà copiato in un secondo momento.

Per copiare nella nuova casella di Namirial il contenuto della Inbox dell'attuale PEC deve effettuare i seguenti passaggi:

1. Entrare in webmail, inserire "Nome Utente" e "Password" comunicate da Namirial nella e-mail di benvenuto e cliccare su "Accedi"

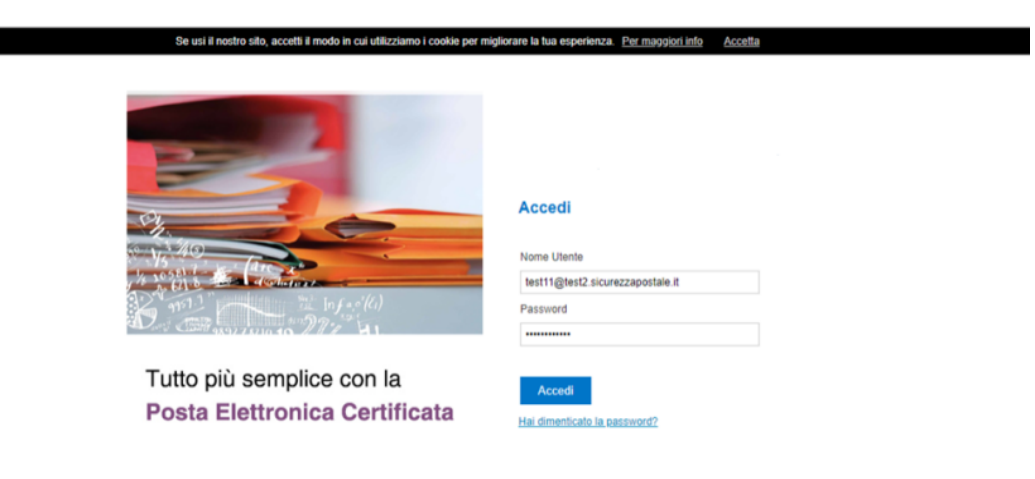

@2019 Namirial S.p.A

Al primo accesso verrà richiesto di modificare la password temporaneamente assegnata.

1. Cliccare sul link presente nella parte inferiore della pagina, in alternativa o in caso di mancata visualizzazione può cliccare sulla voce "Impostazioni" (in alto a destra) - "PEC- Copia messaggi da account"

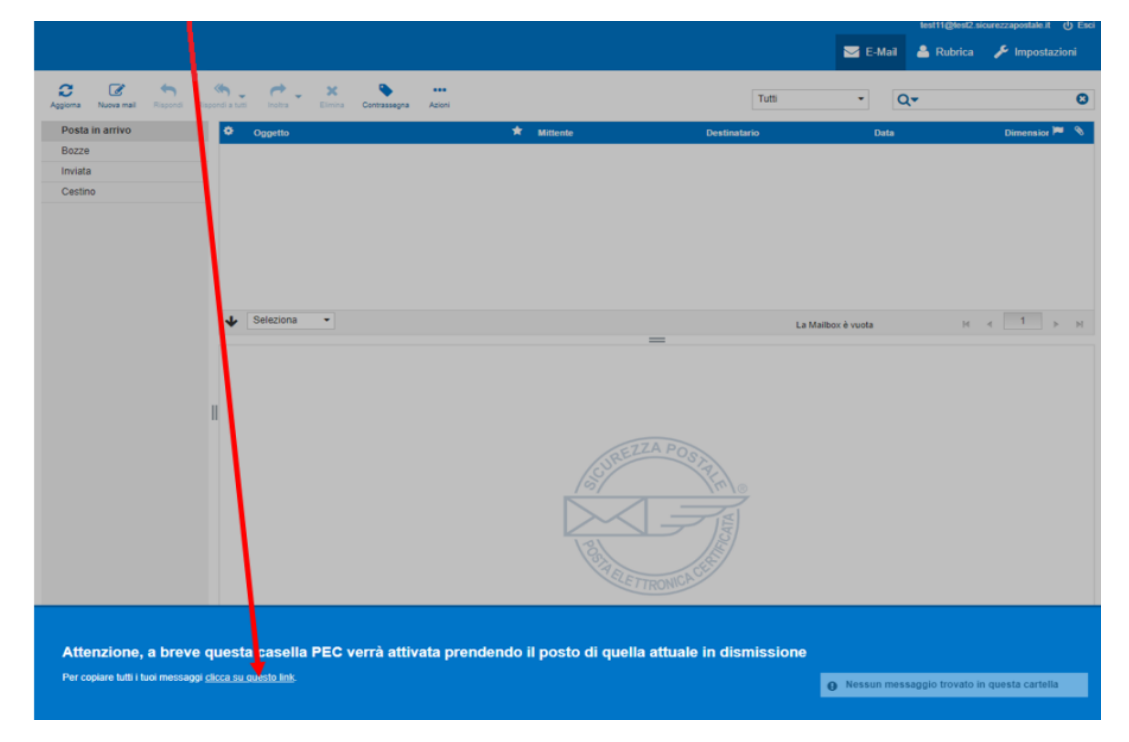

1. Nella successiva videata, inserire le credenziali d'accesso (l'indirizzo PEC e la Password) della casella il cui contenuto è da copiare\*; cliccare su "Avvia".

## \*N.B. Ai fini di completare il processo di copia, l'Utente non deve modificare password sulla vecchia casella. PEC - Copia messaggi da account

Copia messaggi da un altro account PEC

.<br>Questo servizio consente di copiare i messaggi contenuti in un'altra casella PEC all'interno di questo account<br>Una volta terminata la procedura, trovera i messaggi copiati all'interno di una cartella con il nome dell'acc

Inserisci l'indirizzo e la password dell'account che vuoi copiare, quindi premi 'Avvia'.

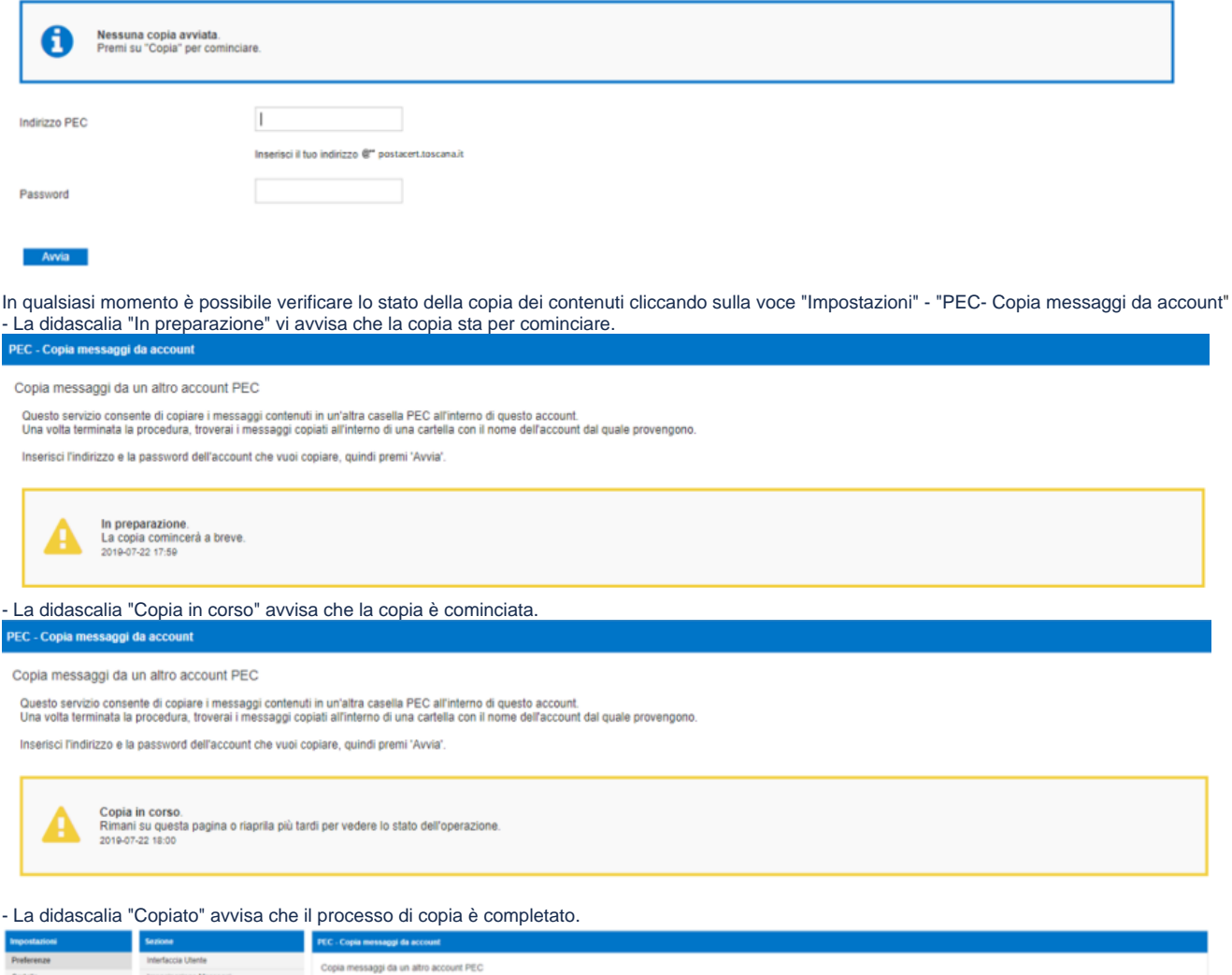

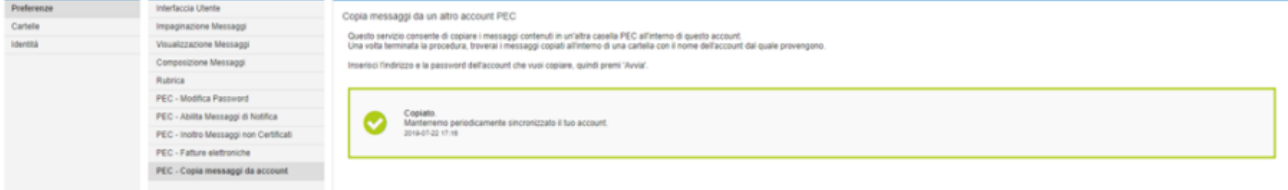

Le e-mail inviate/ricevute successivamente alla copia, verranno sincronizzate automaticamente con cadenza giornaliera fino al passaggio di gestione del dominio ["postacert.toscana.it](http://postacert.toscana.it)".

Se, a seguito dell'inserimento dell'indirizzo PEC e della relativa password, dovesse essere visualizzato l'errore "Credenziali errate" ma si è sicuri di averle inserite correttamente, il problema potrebbe dipendere dalla presenza, all'interno della password Aruba, di caratteri speciali non accettate dalle policy Namirial quali, ad esempio il carattere "\$" (i carrateri speciali accettati sono: **.-?#+;:!@** ). In tal caso è necessario modificare la password dal pannello gestione mail di Aruba eliminando tali caratteri.

In caso di problemi durante l'attivazione della copia di messaggi è possibile contattare il servizio di assistenza inviando una mail all'indirizzo **[pec@namirial.](mailto:pec@namirial.com) [com](mailto:pec@namirial.com),** oppure chiamando il numero **0714603800**.